# user manual

manuel d'utilisation | manual del usuario | benutzerhandbuch

Portable DVD Player

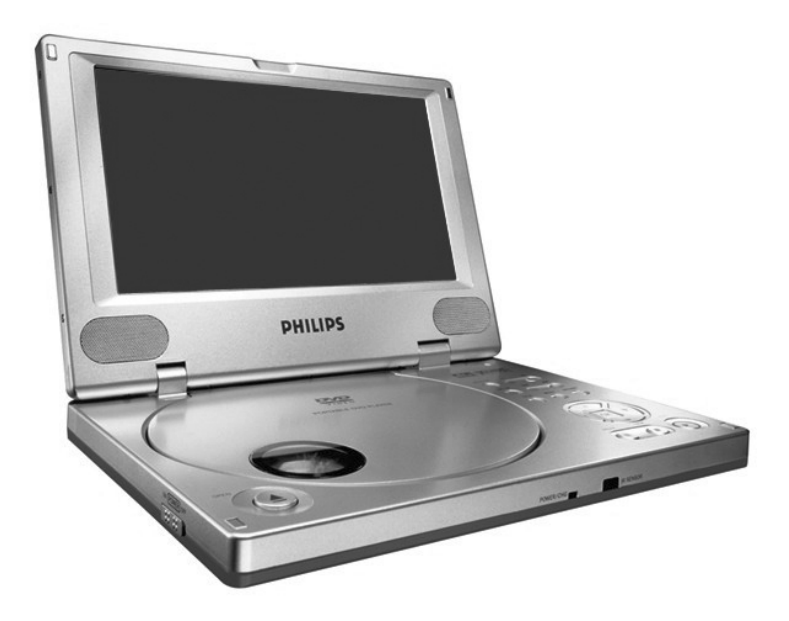

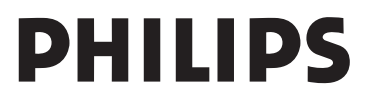

# Wir wünschen Ihnen viel Spaß mit Ihrem Tragbarer DVD-Spieler.

Bitte besuchen Sie die Website: www.philips.com/support und geben Sie den Produktnamen ein, um Folgendes zu sehen:

- · FAQ, Frequently Asked Questions
- · Die neuesten Benutzerhandbücher

*Das Typenschild befindet sch auf der Geräterückseite.*

#### Über PET800

Der PET 800 ist ein multifunktionaler tragbarer DVD-Player, der MPEG2-Video, DVDs,VCDs und CDs wiedergibt. Er kann ebenfalls MP3-Audiodateien und JPEG-Bild-Discs abspielen.

Dank seiner bequemen Tragbarkeit, hochwertigen Wiedergabequalität, Anzeige aus verschiedenen Blickwinkeln und der Unterstützung mehrerer Sprachen bietet er Ihnen an jedem beliebigen Ort ein unübertroffenes fesselndes DVD-Erlebnis.

#### Achtung!

Der Gebrauch von Bedienelemente oder Einstellungen bzw.Verfahrensausführungen die hier nicht ausdrücklich erwähnt worden sind, kann eine gefährliche Strahlendosierung oder andere unsichere Operationen zur Folge haben.

Apparatus shall not be exposed to dripping or splashing. Do not place any sources of danger on the appartus (e.g. liquid filled objects, lighted candles)

Dieses Produkt entspricht den Funkentstörvorschriften der Europäischen Union.

## Digital video

DVD-Video nutzt die modernste MPEG2 Datenkompressionstechnik, mit der ein Spielfilm in voller Länge auf eine einzige 5-Zoll-Disk gespeichert werden kann. Die variable Bitratenkompression der DVD, die bis zu 9,8 Mbits pro Sekunde beträgt, erfasst auch die kompliziertesten Bilder in ihrer ursprünglichen Qualität.

Die kristallklaren digitalen Bilder haben eine horizontale Auflösung von über 500 Bildzeilen mit 720 Pixeln (Bildelementen) in jeder Zeile. Diese Auflösung beträgt mehr als das Doppelte als bei VHS, ist der Laser Disc überlegen und insgesamt mit den Digitalmastern in Aufnahmestudios zu vergleichen.

## Tragbarer DVD-Spieler

Dieser Tragbarer DVD-Spieler ist für die Wiedergabe von Digital-Video-Disks nach den universellen DVD-Video-Standard geeignet. Mit diesem Gerät können Sie Spielfilme in voller Länge in echter Kino-Qualität und Stereo- oder Mehrkanalton (abhängig von der jeweiligen Disk und Ihrer Anlage) genießen.

Die einzigartigen Funktionen von DVD-Video, wie Auswahl der Synchron- und Untertitelsprachen und verschiedener Kameraperspektiven (wiederum von der Disk abhängig) sind alle vorhanden. Darüber hinaus bietet Ihnen die Disksperre von Philips die Möglichkeit, zu entscheiden, welche Disks sich Ihre Kinder ansehen dürfen.

Sie werden feststellen, dass das Gerät dank der On-Screen-Display-Funktion und der Anzeige am Gerät zusammen mit der Fernbedienung außerordentlich benutzerfreundlich ist.

## Auspacken

Prüfen Sie zuerst den Inhalt der Verpackung des DVD-Video-Spielers anhand der folgenden Liste:

- Tragbarer DVD-Spieler Fernbedienung
- 
- Adaptador del automóvil
- 
- 
- Wiederaufladbarer Batteriesatz Bedienungsanleitung
- Garantieschein
- Reisetasche (nicht in allen Ländern lieferbar)

## Aufstellung

- Stellen Sie das Gerät auf eine stabile und flache Oberfläche. Stellen Sie das Gerät nicht in die Nähe von Heizkörpern
- und schützen Sie es vor direkter Sonneneinstrahlung. - Wenn der DVD-Video-Spieler CDs/DVDs nicht
- einwandfrei liest, benutzen Sie zunächst eine handelsübliche Reingungs-CD/DVD zur Reinigung der Optik, bevor Sie den DVD-Video-Spieler in die Reparatur geben. Andere Reinigungsmethoden können die Optik zerstören. Halten Sie den Deckel stets geschlossen, um das Ansammeln von Staub auf der Optik zu vermeiden.
- Die Optik kann beschlagen, wenn das Gerät unmittelbar von einer kalten in eine wärmere Umgebung gebracht wird. Die Wiedergabe einer CD/DVD ist in einem solchen Fall vorübergehend nicht möglich. Lassen Sie den DVD-Video-Spieler in der warmen Umgebung stehen, bis die Feuchtigkeit verdampft.

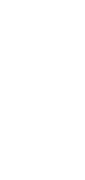

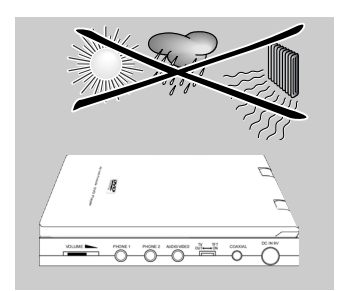

## Wiedergabefähige Discformate

Außer DVD-Video-Disks können alle Video-CDs und Audio-CDs (einschließlich CDR und CDRW) wiedergegeben werden.

## DVD-Video

DVD-Video-Disks sind am Logo zu erkennen.

Je nach Inhalt der Disk (Spielfilm,Videoclips, Fernsehserie usw.) können diese Disks einen oder mehrere Titel enthalten, und jeder Titel kann wiederum ein oder mehrere Kapitel umfassen. Für einen einfachen und bequemen Zugriff bietet das Gerät die Möglichkeit sowohl zwischen Titeln als auch zwischen Kapiteln zu wechseln.

## Video CD

Video-CDs sind am Logo zu erkennen.

Je nach Inhalt der Disk (Spielfilm,Videoclips, Fernsehserie usw.) können diese Disks einen oder mehrere Titel enthalten, und jeder Titel kann wiederum ein oder mehrere Indexpunkte umfassen, wie auf der CD-Box angegeben. Für einen einfachen und bequemen Zugriff bietet das Gerät die Möglichkeit sowohl zwischen Titeln als auch zwischen Indexpunkten zu wechseln.

### Audio CD

Audio-CDs enthalten nur Musiktitel.

Audio-CDs sind am Logo zu erkennen.

Sie können Discs auf konventionelle Weise mithilfe eines Stereosystems über die Tasten der Fernbedienung und/oder Haupteinheit oder über die Bildschirmanzeige am Fernsehgerät wiedergeben.

## MP3 CD

Sie können Discs auf konventionelle Weise mithilfe eines Stereosystems über die Tasten der Fernbedienung und/oder Haupteinheit oder über die Bildschirmanzeige am Fernsehgerät wiedergeben.

## CD mit JPEG-Dateien

Sie können mithilfe des Players auch JPEG-Standbilder anzeigen.

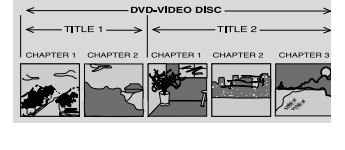

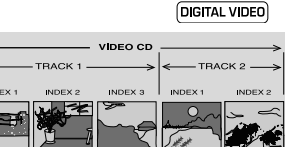

AUDIO CD TRACKS

| 7 || 8 || 9 || 10 || 11 || 12

 $2$  3  $\vert$  4  $\vert$  5  $\mathbf{6}$ 

## **Stromversorgung**

Diese Einheit wird über ein mitgeliefertes Netzteil, einen Autoadapter oder einen wiederaufladbaren Batteriesatz mit Strom versorgt.

- Nachprüfen, ob die auf dem Typenschild auf der Geräteunterseite angegebene Netzspannung der örtlichen Netzspannung entspricht. Andernfalls können das Netzteil
- und die Einheit beschädigt werden. Berühren Sie das Netzteil nicht mit feuchten Händen, um die Gefahr von Stromschlägen zu vermeiden.
- Achten Sie beim Anschließen an den Autoadapter (Zigarettenanzünder) darauf, dass die Eingangsspannung des Adapters mit der des Autos übereinstimmt.
- Trennen Sie das Netzteil von der Steckdose bzw. entfernen Sie den Batteriesatz, wenn die Einheit über einen längeren Zeitraum nicht verwendet wird.
- Halten Sie den Stecker fest, um das Netzteil zu trennen. Ziehen Sie nicht am Netzkabel.

## Sicherheits- und Betriebshinweise

- Vermeiden Sie die für Augen gefährlichen Laserstrahlen, indem Sie die Einheit nicht in Einzelteile zerlegen. Wartungs- und Reparaturarbeiten sollten von qualifiziertem Wartungspersonal ausgeführt werden.
- Unterbrechen Sie die Stromversorgung, indem Sie die Verbindung zum Netzteil trennen, falls Flüssigkeit oder Objekte ins Geräteinnere gelangen.
- Lassen Sie die Spieler nicht fallen und lassen Sie keine anderen Gegenstände auf die Player fallen. Starke Erschütterungen und Schwingungen können zu Fehlfunktionen führen.
- Gesundheitsrisiken: Hören Sie Ihre Musik stets in einer moderaten Lautstärke. Der Gebrauch von Kopfhörern bei hoher Lautstärke kann das Gehör schädigen.
- Verkehrssicherheit:Verwenden Sie sie nicht, während Sie Auto oder Rad fahren, da Sie dadurch Unfälle verursachen könnten.
- Setzen Sie das Gerät keinen hohen Temperaturen durch Wärmequellen oder direkter Sonneneinstrahlung aus.
- Lassen Sie den Spieler nicht ins wasser fallen. Lassen Sie kein wasser an die kopfhörerbuchse oder in das batteriefach gelangen, da es sonst zu größeren schäden kommen kann.
- Verwenden Sie keine reinigungsmittel, die alkohol, ammoniak, benzol oder schleifmaterial enthalten, da hierdurch das gerät beschädigt werden kann.
- Die Linse des Spielers sollte niemals berührt werden!

Anmerkung: Wird der Player über einen längeren Zeitraum verwendet, erwärmt sich die Oberfläche. Dies ist normal.

## Umgang mit Discs

- Niemals auf eine disc schreiben oder Aufkleber an ihr anbringen.
- Setzen Sie die Disc nicht direktem Sonnenlicht oder zu starker Wärme aus.
- Die disc stets am Rand anheben und nach Gebrauch wieder in ihre Schutzhülle einlegen, um Kratzer und Staubeinwirkung zu vermeiden.
- Wenn eine Disk verschmutzt ist, reinigen Sie sie mit einem Reinigungstuch.Wischen Sie die Disk geradlinig

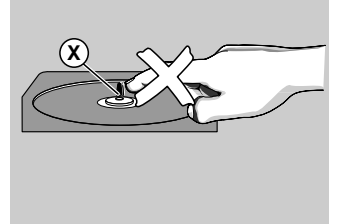

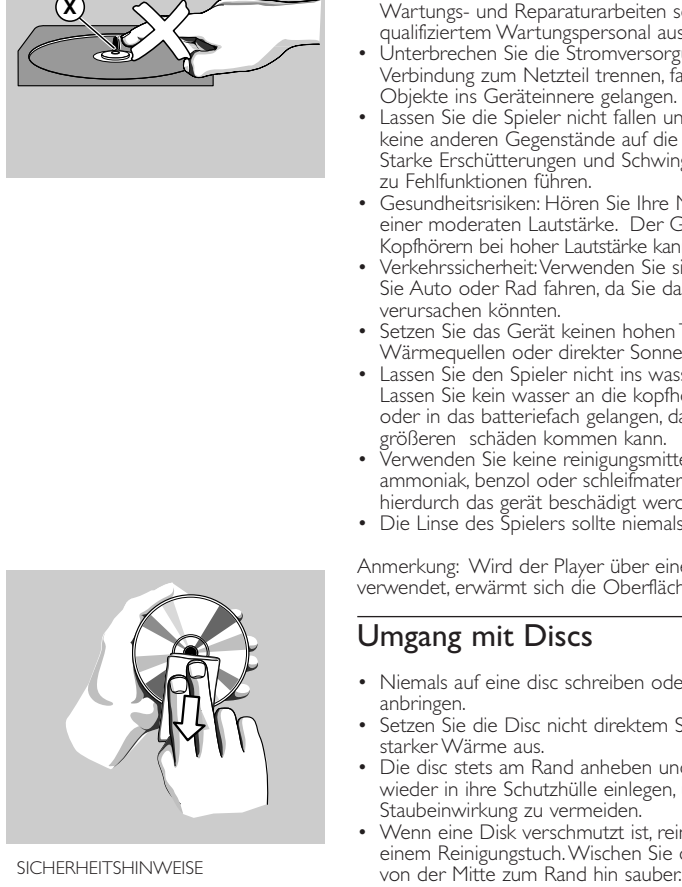

76 SICHERHEITSHINWEISE

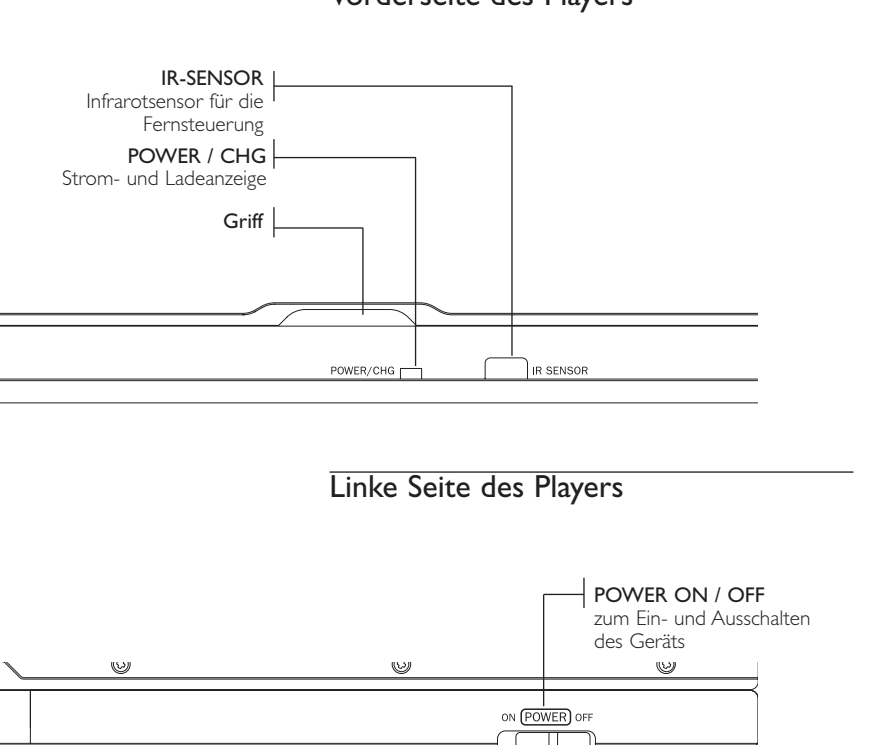

## Vorderseite des Players

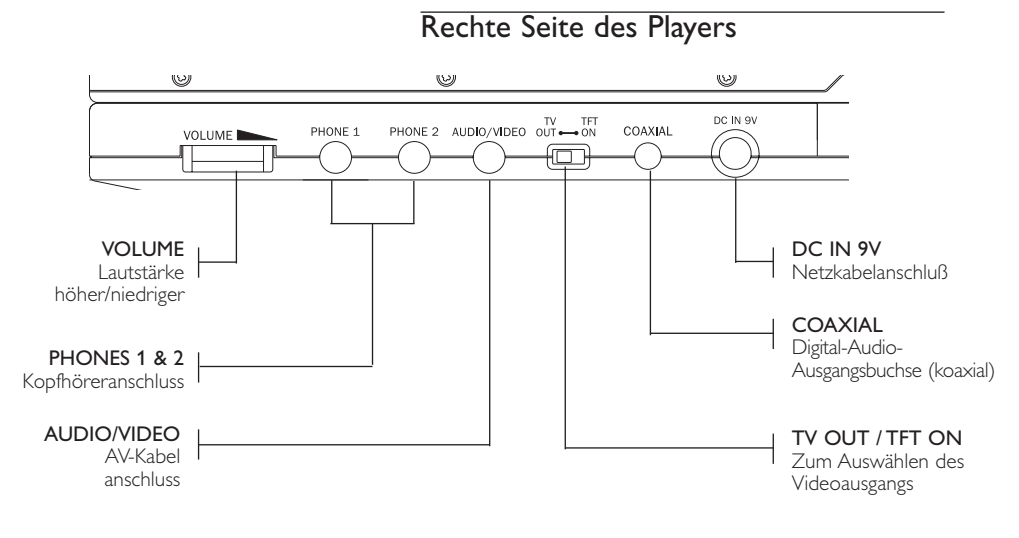

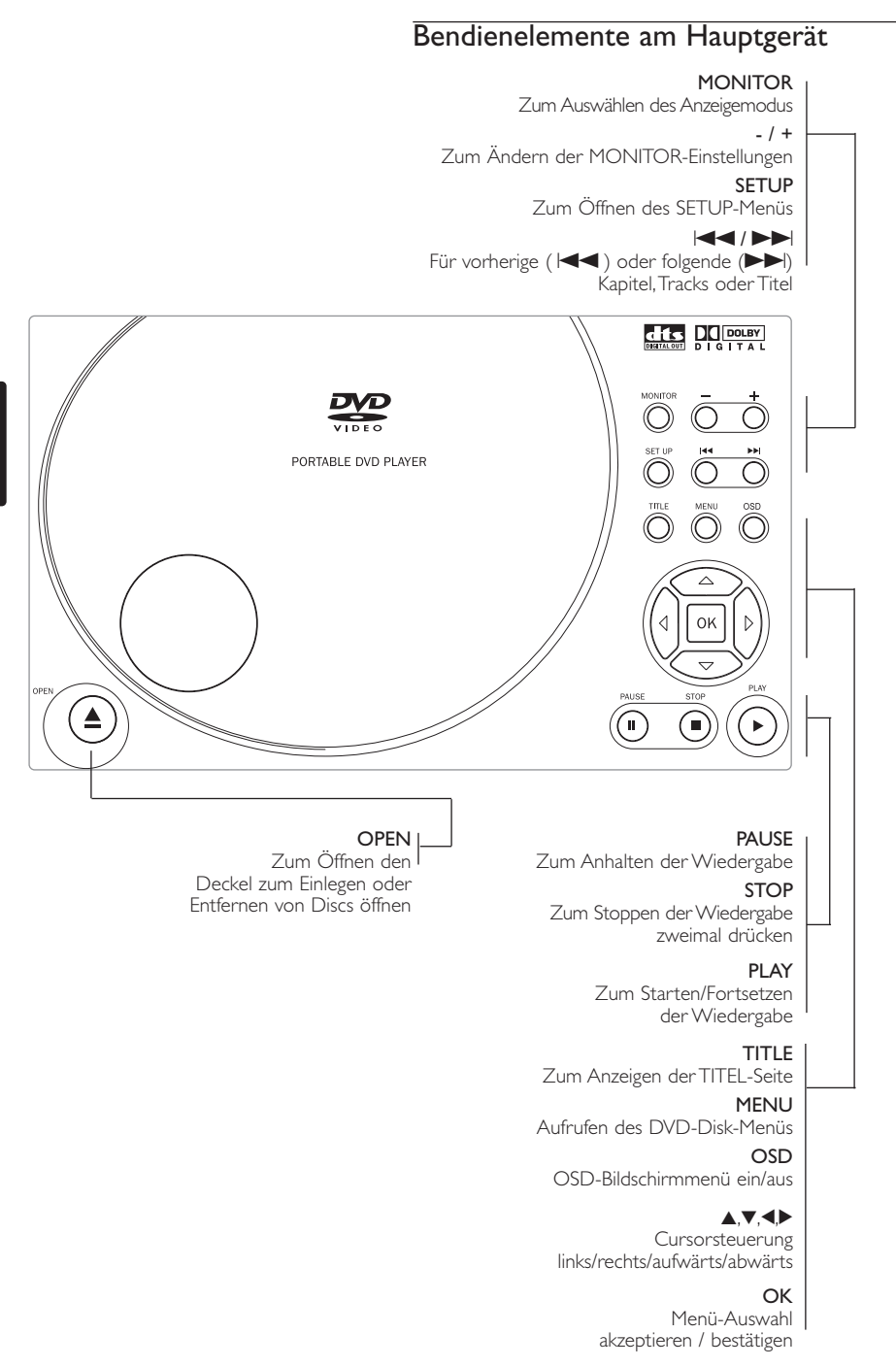

## **Fernbedienung**

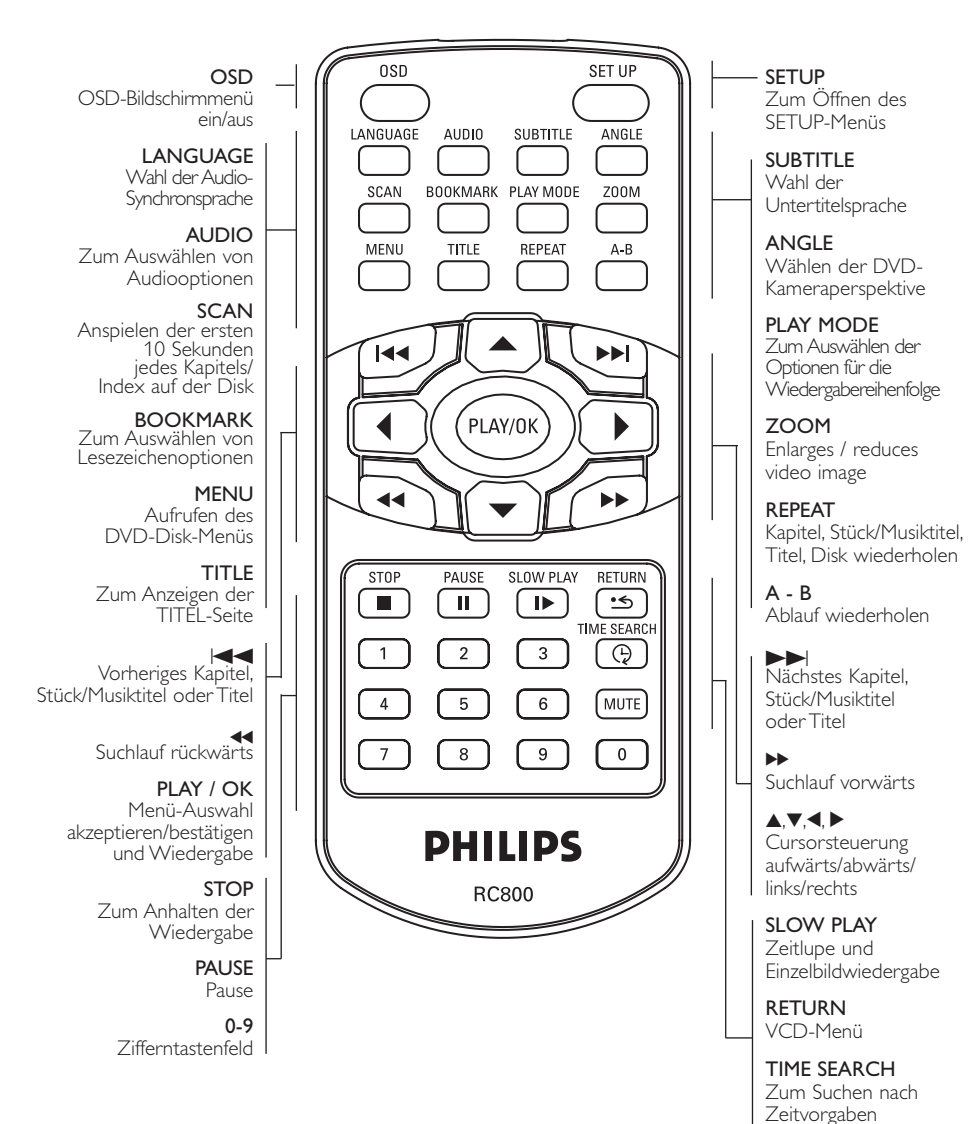

**MUTE** 

EIN/AUS

Stummschaltung (Mute)

## **Stromversorgung**

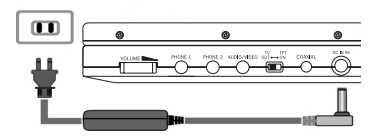

#### Der Gebrauch des Netzadapters

Schließen Sie das mitgelieferte Netzteil an das Gerät und an einer Netzsteckdose (wie abgebildet) an.

#### $\Rightarrow$  Tipp

Schalten Sie das Gerät aus, bevor Sie das Netzteil trennen, um Beschädigungen am Player zu vermeiden.

#### Verwenden des Autoadapters

Schließen Sie den mitgelieferten Autoadapter an das Gerät und die Autozigarettenanzünderbuchse an.

#### $\Rightarrow$  Tipp

Schalten Sie das Gerät aus, bevor Sie den Autoadapter trennen, um Beschädigungen am Player zu vermeiden.

#### Fernbedienung

- 1 Öffnen Sie den Batteriefachs. Entfernen Sie den Schutzstreifen aus Kunststoff (nur bei der ersten Verwendung).
- 2 Legen Sie eine Lithium-Batterie (3 V) vom Typ CR2025 ein, und schließen Sie das Fach.

*Batterien enthalten chemische Substanzen und müssen ordnungsgemäß entsorgt werden.*

*Die unsachgemäße Benutzung von Batterien führt zu austretendem Elektrolyt und korrodiert das Fach oder bewirkt Bersten der Batterien.*

*Die Batterien herausnehmen, wenn das Gerät längere Zeit nicht benutzt wird.*

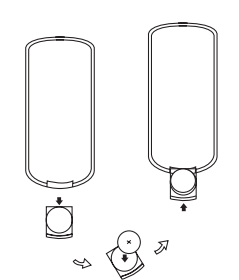

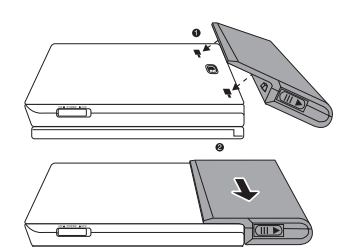

### Einlegen und Aufladen des Batteriesatzes

1 Schalten Sie das Gerät aus.

- $\boxed{\blacksquare}$
- 2 Legen Sie den Batteriesatz wie abgebildet ein. Schließen Sie das mitgelieferte Netzteil an das Gerät und an einer Netzsteckdose (wie abgebildet) an. Laden Sie den Batteriesatz auf, bis die orangefarbene Anzeige erlischt (ca. 4,5 - 6,5 Stunden, wenn das Gerät nicht verwendet wird).

#### $\Rightarrow$  Tipp

- Es ist normal, dass sich der Batteriesatz beim Aufladen erwärmt.
- wird im Display angezeigt, wenn der Batterieladezustand sehr niedrig ist.

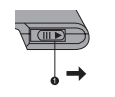

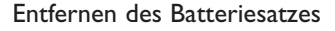

- 1 Schalten Sie das Gerät aus.
- 2 Trennen Sie das Netzteil.
- 3 Stellen Sie den Player auf die Oberseite.
- 4 Drücken Sie den Sperrschalter des Batteriesatzes nach unten.
- 5 Verschieben Sie den Batteriesatz wie abgebildet.

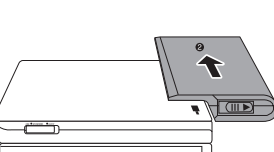

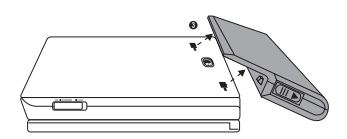

## **Anschlüsse**

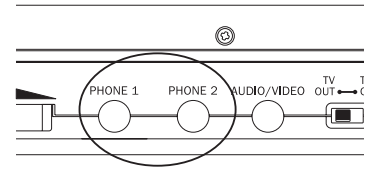

#### Anschließen von Kopfhörern

Schließen Sie den Kopfhörer an der Buchse PHONE 1 oder PHONE 2 am Gerät an.

#### $^{\circ}$ .<br>Nati AUDIO/VIDEO OUT COAXIAL  $\blacksquare$ ⌒ Schwarzes TV

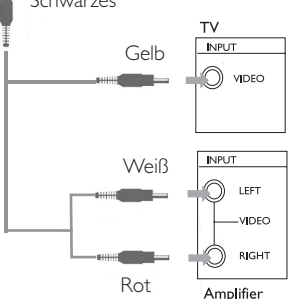

Beispiel einer Verbindung: DVD-Player mit Fernseher und Verstärker.

### Anschließen zusätzlicher Geräte

Sie können den Player an ein Fernsehgerät oder einen Verstärker anschließen, um DVDs wiedergeben und die Karaoke-Funktion nutzen zu können.

- 1 Schalten Sie das Gerät aus, bevor Sie zusätzliche Geräte anschließen.
- 2 Schieben Sie den Schalter TV OUT / TFT ON in die Position TV OUT.
- 3 Schließen Sie den Ausgangsanschluss (schwarz) des mitgelieferten Kabels an der Buchse AUDIO/VIDEO an.
- 4 Schließen Sie die Eingangsanschlüsse (gelb, weiß und rot) des mitgelieferten Kabels an dem zusätzlichen Gerät an.

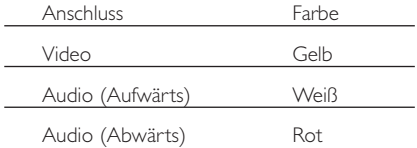

#### $\Rightarrow$  Tipp

- Sie können auch die Buchse COAXIAL als digitalen Audioausgang verwenden.
- Weitere Informationen zum Anschließen zusätzlicher Geräte finden Sie in den Benutzerhandbüchern der jew eiligen Geräte.
- Nur Player mit einer /17-Modellnummer unterstützen NTSC-Fernsehgeräte. Player ohne /17-Modellnummer unterstützen NTSC/PAL/AUTO-Fernsehgeräte.

## Allgemeine Erläuterungen

### Zu diesem Handbuch

Diese Bedienungsanleitung enthält die Grundlagen zur Bedienung dieses DVD-Spielers. Einige DVD-Disks werden jedoch so produziert, dass sie bestimmte Bedienungsschritte erfordern oder nur eine eingeschränkte Bedienung während der Wiedergabe erlauben. In solchen Fällen wird das Gerät nicht auf alle Bedienungsbefehle reagieren. In einem solchen Fall lesen Sie bitte die Anweisungen in dem Beiheft der Disk.

Wenn ein  $\omega$  auf dem Fernsehbildschirm erscheint, wird der betreffende Bedienungsschritt vom DVD-Spieler oder von der Disk nicht akzeptiert.

#### Fernbedienung

- Außer in Fällen, in denen dies ausdrücklich angegeben wird, können alle Gerätefunktionen mit Hilfe der Fernbedienung gesteuert werden. Zeigen Sie mit der Fernbedienung stets direkt auf das Gerät und vergewissern Sie sich, dass das Infrarotsignal nicht von irgendwelchen Gegenständen behindert wird.
- Wenn entsprechende Tasten auf der Gerätevorderseite vorhanden sind, können diese ebenfalls benutzt werden.

#### Menünavigation

- Ihr Player verfügt über ein intuitives enünavigationssystem, das Sie durch die verschiedenen Einstellungen und Vorgänge führt.
- Verwenden Sie die Funktionstasten, um die jeweiligen Vorgänge zu aktivieren/deaktivieren.
- Durchsuchen Sie Menüs mit ▲,▼,◀,▶.
- Drücken Sie die Taste OK zur Bestätigung der Auswahl.

## Einschalten für OSD-Spracheinrichtung

Die Bildschirmanzeige des Players ist standardmäßig auf Englisch gestellt. Je nach Ihrer Region können Sie aus verschiedenen Sprachen für die Bildschirmanzeige auswählen. Ihnen stehen Englisch, Französisch oder Deutsch für die Bildschirmanzeige Ihres Players zur Verfügung.

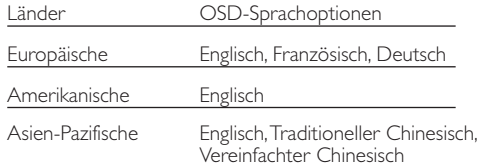

- 1 Schieben Sie den Schalter POWER auf ON, um den Player einzuschalten.
- 2 Drücken Sie auf SET UP, um das Einrichtungsmenü zu öffnen.
- 3 Wählen SieGENERAL SETUP (Allgemeine Einrichtung), und drücken Sie OK.
- 4 Gehen Sie zu OSD LANG (OSD-Sprache), und drücken Sie zur Auswahl aus den OSD-Sprachoptionen ▶.
- 5 Wählen Sie die gewünschte Sprache aus, und drücken Sie OK.

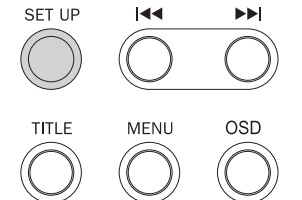

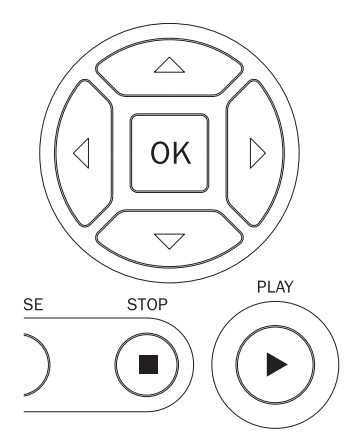

## OPEN Vertiefung eingelegt wurde. Schublade zu schließen.  $T\lambda$ **TFT** COAXIAL AUDIO/VIDEO OUT.  $\overline{\bullet}$  on

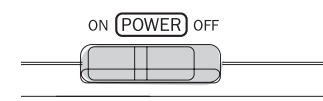

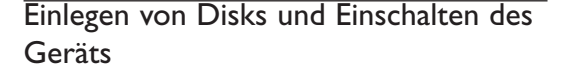

- 1 Drücken Sie die Taste OPEN, um den Deckel zu öffnen. Den Deckel öffnet sich.
- 2 Legen Sie die gewünschte Disk mit dem Aufdruck nach oben ein (auch wenn es sich um eine doppelseitige DVD-Disk handelt). Vergewissern Sie sich, dass sie richtig in die
- 3 Drücken Sie vorsichtig den Deckel um die
- 4 Schieben Sie den Schalter TV OUT / TFT ON in die entsprechende Position.
- TV OUT: Wenn der Player an zusätzliche Anzeigegeräte angeschlossen ist
- TFT ON: Wenn Sie Discs über das LCD-Display des Players anzeigen
- 5 Schieben Sie den Schalter POWER auf ON, um den Player einzuschalten.
- ➯ Tipp
- Während der Wiedergabe ist ein normales mechanisches Geräusch zu hören.

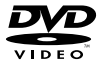

### Wiedergabe einer DVD-Video-Disk

Nach dem Einschalten, Einlegen der Disc und Schließen den Deckel wird die Wiedergabe automatisch gestartet. Auf dem Bildschirm wird der eingelegte Disctyp angezeigt. Sie erhalten möglicherweise eine Aufforderung, ein Menüpunkt aus einem Menü zu wählen. Steuern Sie den Cursorbalken mit Hilfe der Tasten A, V, 4, D auf die gewählte Option und drücken Sie die Taste OK.

*Anmerkung: Da es üblich ist, dass DVD-Filme zu unterschiedlichen Zeitpunkten in den verschiedenen Regionen der Welt veröffentlicht werden, sind alle DVD-Spieler mit einem Ländercode versehen und können Disk einen zusätzlichen Ländercode enthalten. Wenn Sie eine Disk mit einem anderen Ländercode als den Ihres DVD-Spielers einlegen, erscheint der Hinweis zum Ländercode auf dem Bildschirm. Die Disk kann nicht wiedergegeben werden und ist aus dem Gerät zu entfernen.*

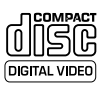

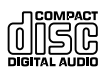

### Wiedergabe einer Audio-CD oder Video-CD

Nach dem Einschalten, Einlegen der Disc und Schließen den Deckel werden der eingelegte Disctyp sowie Informationen zum Discinhalt auf dem Bildschirm angezeigt. Drücken Sie die Taste 2 , um die Wiedergabe zu starten.

## Allgemeine Funktionen

*Anmerkung: Außer wenn anders angegeben, beziehen sich alle beschriebenen Bedienungsschritte auf den Betrieb mit der Fernbedienung.*

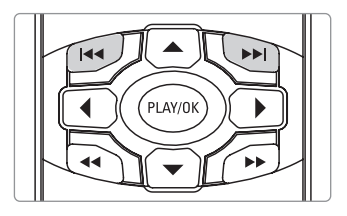

#### Wählen eines anderen Titels/Musikstücks

Wenn eine Disk mehr als einen Titel oder ein Stück enthält, können Sie wie folgt einen anderen Titel anwählen:

- Drücken Sie kurz Taste  $\blacktriangleright\blacktriangleright$ l während der Wiedergabe, um den nächsten Titel/das nächste Stück zu wählen.
- Drücken Sie kurz die Taste III, um zum vorigen Titel/Stück zurückzukehren.
- Um direkt zu einem Titel,Track oder Kapitel zu gelangen, geben Sie die jeweilige Ziffer mithilfe der numerischen Tasten (0-9) ein.

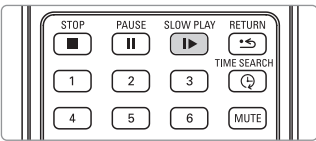

#### **Zeitlupe**

Drücken Sie wiederholt die Taste  $\blacktriangleright$  für die folgenden Optionen der Zeitlupenwiedergabe:

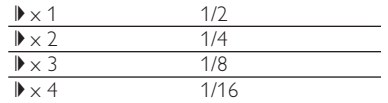

Drücken Sie die Taste PLAY/OK, um die normale Wiedergabe fortzusetzen.

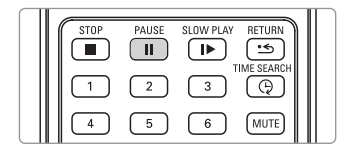

#### Standbild und Einzelbildwiedergabe

Drücken Sie wiederholt die Taste II für die folgenden Standbild- und Bild-für-Bild-Optionen:

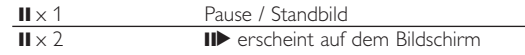

Nachdem das Symbol II auf dem Bildschirm angezeigt wird, drücken Sie wiederholt II für eine Bild-für-Bild-Wiedergabe.

Drücken Sie die Taste PLAY/OK, um die normale Wiedergabe fortzusetzen.

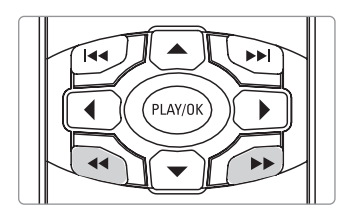

LANGUAGE

SCAN

MENU

AUDIO

TITLE

**SUBTITLE** 

REPEAT

€

BOOKMARK PLAY MODE

ANGL

 $200M$ 

 $A - B$ 

### **Suchlauf**

Drücken Sie wiederholt ▶ für die folgenden Optionen zur Vorwärtssuche: Drücken Sie wiederholt <</a>4 für die folgenden Optionen zur Rückwärtssuche:

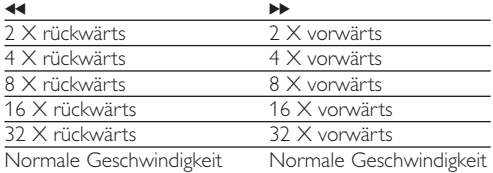

Drücken Sie die Taste PLAY/OK, um die normale Wiedergabe fortzusetzen.

#### Wiederholfunktion

Drücken Sie wiederholt REPEAT für die folgenden Wiederholungsoptionen:

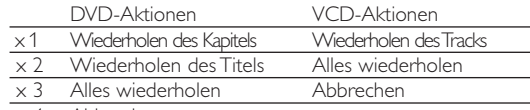

x 4 Abbrechen

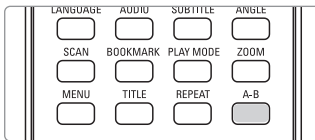

#### Wiederholfunktion A-B

Zur Wiederholung oder Endloswiedergabe einer Bildfolge innerhalb eines Titels:

- Drücken Sie die Taste A-B am gewählten Startpunkt. A erscheint auf dem Bildschirm.
- Drücken Sie die Taste A-B am gewählten Endpunkt. B erscheint im Display und die Wiederholung des Abschnitts beginnt.
- Zum Verlassen der Bildfolgenwiederholung Taste A-B drücken.

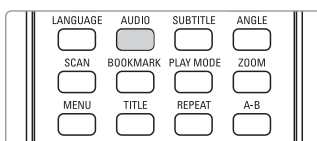

#### Ändern der Audioausgabe

Drücken Sie wiederholt AUDIO für die folgenden Audiooptionen.

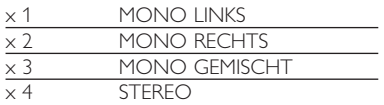

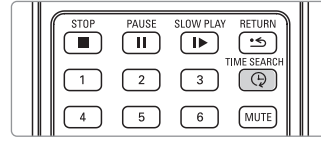

#### Zeit-Suchfunktion

Die Zeit-Suchfunktion bietet die Möglichkeit, die Wiedergabe an jeder beliebigen Zeitmarkierung zu starten. Drücken Sie wiederholt TIME SEARCH für die folgenden Optionen zur Suche nach Zeitvorgaben:

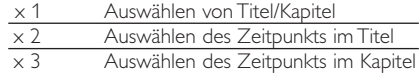

Drücken Sie < oder ▶, um den gewünschten Cursorabstand zu ändern. Geben Sie mithilfe der Tasten (0-9) die gewünschte Zeit ein.

### Anspielautomatik (Scan)

Zum Anspielen der ersten 10 Sekunden jedes Kapitel/Indexpunktes auf der Disk.

Drücken Sie **SCAN** und verwenden Sie Aoder ▼ zur Auswahl der Scanoption aus den folgenden Optionen:

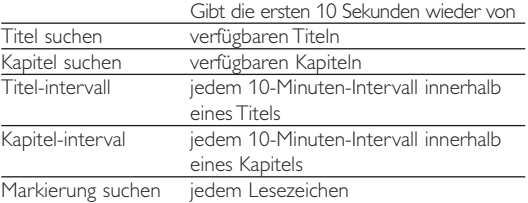

#### Wiedergabemodi

Drücken Sie wiederholt PLAY MODE für die folgenden Optionen zur Wiedergabereihenfolge:

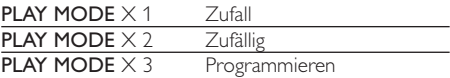

Drücken Sie ▲, ▼, ◀, ▶, um den gewünschten Cursorabstand zu ändern. Geben Sie mithilfe der Tasten (0-9) die gewünschte Tracknummer ein.

Um zur normalen Wiedergabereihenfolge zurückzukehren, drücken Sie PLAY MODE, bis keine Nachricht mehr angezeigt wird, die sich auf Wiedergabemodi bezieht.

#### Stummschaltung

Drücken Sie einmal MUTE , um den Player stumm zu schalten. Drücken Sie MUTE erneut, um die Stummschaltung zu deaktivieren.

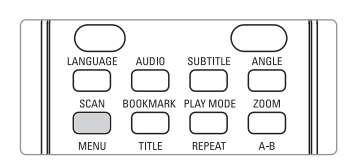

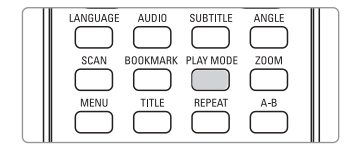

PAUSE

 $\mathbf{u}$ 

SLOW PLAY

 $\overline{\mathbf{r}}$ 

 $\overline{6}$ ( MUT

**RETURN** 

<u>ज</u>

⊕

#### Zoom

Die Zoom-Funktion bietet die Möglichkeit, das Videobild zu vergrößern und das vergrößerte Bild zu verschieben.

Drücken Sie wiederholt ZOOM , um die folgenden Zoomoptionen auszuwählen.

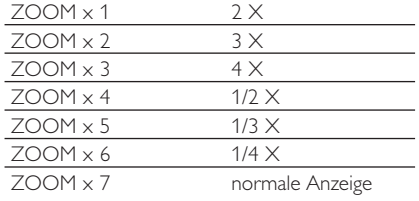

Benutzen Sie die Tasten A,  $\nabla$ , 4,  $\nabla$  zum Verschieben des Bildes auf dem Bildschirm.

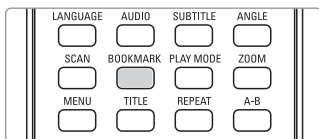

#### Markierung

Mithilfe der Lesezeichenfunktion können Sie Stellen auf der Disc markieren, auf die Sie ganz schnell zugreifen möchten. Pro Disc können Sie bis zu 12 Lesezeichen speichern. Die Lesezeichen werden gelöscht, wenn Sie den Player ausschalten bzw. die Disc entfernen.

#### Festlegen eines Lesezeichens

- 1 Drücken Sie BOOKMARK , wenn die Wiedergabe eine Stelle erreicht hat, die Sie markieren möchten.
- $(2)$  Wählen Sie mithilfe der Tasten  $\blacktriangle, \blacktriangledown, \blacktriangle, \blacktriangleright$ eine Lesezeichenposition (von 01 - 12) aus. Drücken Sie PLAY/OK , um die Stelle zu markieren.
- 3 Drücken Sie BOOKMARK, um das Menü für Lesezeichen zu entfernen.

#### Verwenden von Lesezeichen

- 1 Drücken Sie bei der Wiedergabe BOOKMARK.
- $(2)$  Wählen Sie mithilfe der Tasten  $\blacktriangle, \blacktriangledown, \blacktriangle, \blacktriangleright$ eine Lesezeichenposition (von 01 - 12) aus. Drücken Sie zur Wiedergabe PLAY/OK. Drücken Sie zum Löschen  $\blacksquare$ .

## Spezielle DVD-Funktionen

Kontrollieren des Inhalts von DVD-Video-Disks: Menus.

Für Titel und Kapitel sind häufig Auswahlmenüs auf der Disk vorhanden.

Drücken Sie die entsprechende Zifferntaste; oder steuern Sie den Cursorbalken mit Hilfe der Tasten A,  $\nabla$ , < > auf die gewünschte Auswahl und drücken Sie die Taste PLAY/OK.

#### Titelmenüs

Drücken Sie die Taste TITLE. Das Wenn der Titel ein Menü enthält, erscheint dies jetzt auf dem Bildschirm. Wenn der Titel kein Menü enthält, erscheint das Disk-Menü. Das Menü kann zum Beispiel Kameraeinstellwinkel, Synchronsprachen und Untertiteloptionen und Kapitel für den Titel enthalten.

### Disk-Menü

Drücken Sie die Taste MENU. Das Menü kann zum Beispiel Kameraeinstellwinkel, Synchronsprachen und Untertiteloptionen und Kapitel für den Titel enthalten.

#### Kameraperspektive

Wenn die Disk Szenenabläufe enthält, die aus unterschiedlichen Kameraperspektiven aufgenommen wurden, erscheint das Kameraperspektiven-Symbol und wird die Anzahl der verfügbaren Kameraperspektiven und die derzeit wiedergegebene Kameraperspektive angezeigt. Sie können daraufhin die Kameraperspektive wechseln, wenn Sie dies wünschen.

Drücken Sie wiederholt ANGLE , bis Sie den gewünschten Betrachtungswinkel erreicht haben.

Um zum normalen Betrachtungswinkel zurückzukehren, drücken Sie wiederholt ANGLE, bis keine Nachricht mehr angezeigt wird, die sich auf den Betrachtungswinkel bezieht.

## Ändern der Synchronsprache

Drücken Sie die Taste LANGUAGE. Verfügt die aktuelle Disc über verschiedene Sprachoptionen, wird dies jetzt auf dem Bildschirm angezeigt. Drücken Sie wiederholt LANGUAGE bis Sie die gewünschte Sprachoption erreicht haben.

#### Untertitel

Drücken Sie die Taste SUBTITLES.

Verfügt die aktuelle Disc über verschiedene Untertiteloptionen, wird dies jetzt auf dem Bildschirm angezeigt. Drücken Sie wiederholt SUBTITLES , bis Sie die gewünschte Untertiteloption erreicht haben.

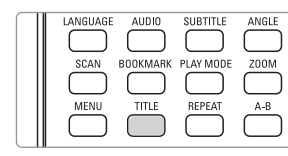

**AUDIO** 

**TITLE** 

LANGUAGE

SCAN

MENU

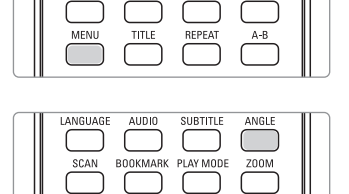

BOOKMARK PLAY MODE

**SUBTITLE** 

ANGL

Z00M

 $A-B$ 

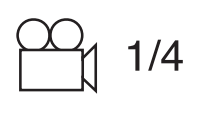

REPEAT

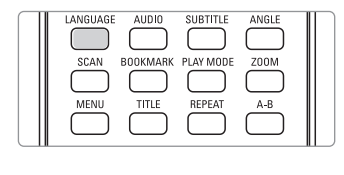

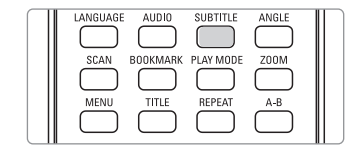

## Bedienelemente am Hauptgerät

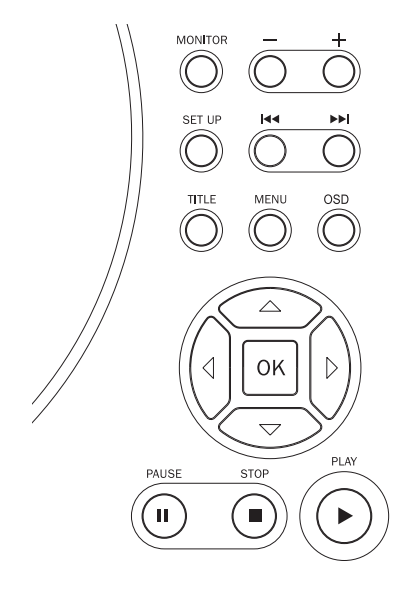

## **MONITOR**

Drücken Sie wiederholt MONITOR , und verwenden Sie die Tasten + / −, um Helligkeit, Farbe und Anzeigemodi (normal oder Vollbildschirm) anzupassen.

### SETUP,TITLE, MENU, OSD

Die Funktionsweise der Bedienelemente entspricht der Funktionsweise der Tasten auf der Fernbedienung.

### Cursors, OK, PLAY, STOP, PAUSE

Die Funktionsweise der Bedienelemente entspricht der Funktionsweise der Tasten auf der Fernbedienung.

## Wiedergabe von MP3- und JPEG-Discs

Auf Ihrem Player können auch Discs mit MP3-Titeln und JPEG-Bildern wiedergegeben werden.

Markieren Sie mithilfe der Tasten ▲, ▼, ◀, ▶ den gewünschten Ordner mit Musik-/Bilddateien. Drücken Sie die Taste PLAY/OK.

### MP3-CDs

Die folgenden Wiedergabeoptionen stehen für MP3-CDs zur Verfügung. Weitere Informationen erhalten Sie in den entsprechenden Abschnitten.

Lautstärkeregelung, Überspringen von Titeln, Suchen, Wiederholen, Shuffle, Zeitsuche, Lesezeichen, etc.

### JPEG-Discs

Nachdem auf einer JPEG-Disc ein Ordner ausgewählt wurde, wechselt der Player automatisch in den Diaschaumodus.

Dadurch werden auf dem gesamten Bildschirm die restlichen JPEG-Dateien im ausgewählten Ordner einzeln angezeigt.

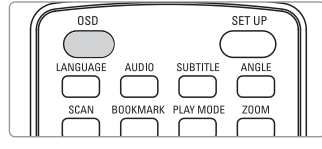

## OSD-Vorgänge

Sie können die Disc-Wiedergabeoptionen mithilfe der Tasten auf der Fernbedienung sowie über die Bildschirmanzeige (OSD) ändern.

- 1 Drücken Sie OSD , wenn die Disc wiedergegeben wird. Die Bildanzeige wird vergrößert und eine Liste mit Funktionen wird angezeigt.
- $(2)$  Steuern Sie den Cursorbalken mit Hilfe der Tasten  $\blacktriangle \blacktriangledown$ auf die gewählte Option.

Wenn diese Einstellungen mit dem Cursor markiert sind, drücken Sie PLAY/OK zum:

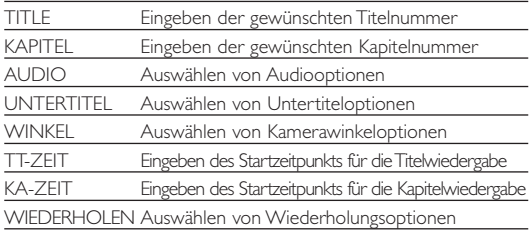

TIME DISP. Auswählen von Zeitanzeigeoptionen

- 3 Geben Sie mithilfe der Tasten (0-9) die spezifischen Einstellungen ein.
- 4 Drücken Sie 1 , um die aktuellen Einstellungen abzubrechen und zur vorherigen Menüebene zurückzukehren.
- 5 Drücken Sie zum Beenden OSD.

## SETUP-Vorgänge

Um die Wiedergabe zu optimieren, verwenden Sie die Taste SETUP zum Anpassen Ihrer Einstellungen. Steuern Sie den Cursorbalken mit Hilfe der Tasten A, V, 4, > auf die gewählte Option und drücken Sie die Taste PLAY/OK.

- 1 Drücken Sie die Taste SETUP. Eine Liste mit Funktionen wird angezeigt.
- $(2)$  Steuern Sie den Cursorbalken mit Hilfe der Tasten  $\blacktriangle \blacktriangledown$ auf die gewählte Option.

Wenn diese Einstellungen mit dem Cursor markiert sind, drücken Sie PLAY/OK zum:

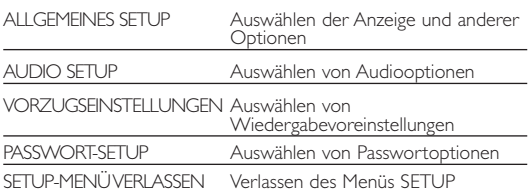

- (3) Drücken Sie <, um die aktuellen Einstellungen abzubrechen und zur vorherigen Menüebene zurückzukehren.
- 4 Drücken Sie zum Beenden SETUP.

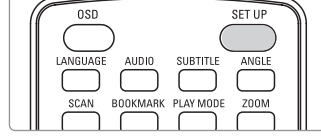

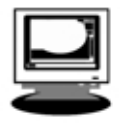

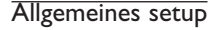

Wenn diese Einstellungen mit dem Cursor markiert sind, drücken Sie PLAY/OK zum:

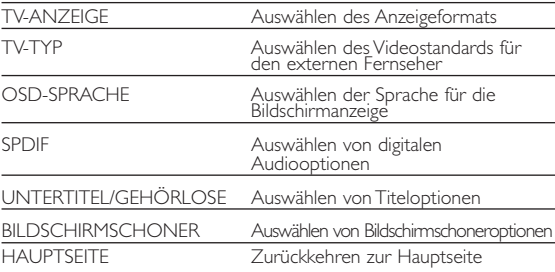

Drücken Sie <, um die aktuellen Einstellungen abzubrechen und zur vorherigen Menüebene zurückzukehren.

#### Audio-setup

Wenn diese Einstellungen mit dem Cursor markiert sind, drücken Sie PLAY/OK zum:

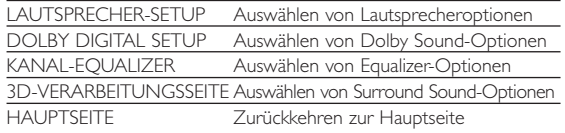

Drücken Sie ◀, um die aktuellen Einstellungen abzubrechen und zur vorherigen Menüebene zurückzukehren.

#### Vorzugseinstellungen

Wenn diese Einstellungen mit dem Cursor markiert sind, drücken Sie PLAY/OK zum:

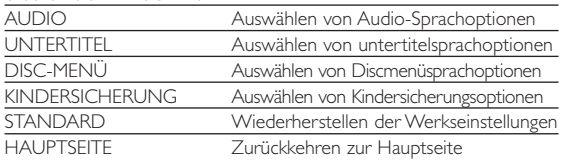

Drücken Sie 1 , um die aktuellen Einstellungen abzubrechen und zur vorherigen Menüebene zurückzukehren.

*Anmerkung: Optionen für die Kindersicherung können nur ausgewählt werden, wenn der Passwortmodus deaktiviert ist.*

#### Passwort-Setup

Wenn diese Einstellungen mit dem Cursor markiert sind, drücken Sie PLAY/OK zum:

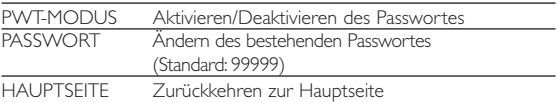

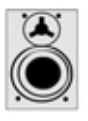

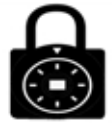

Wenn anscheinend eine Störung am DVD-Video-Spieler auftritt, studieren Sie zuerst diese Checkliste. Versuchen Sie unter keinen Umständen, das Gerät selbst zu reparieren, da dadurch die Garantie nichtig wird. Beobachten Sie die genaue(n) Symptom(e). Befolgen Sie anschließend nur die zur Behebung des genannten Symptoms angegebenen Anweisungen.

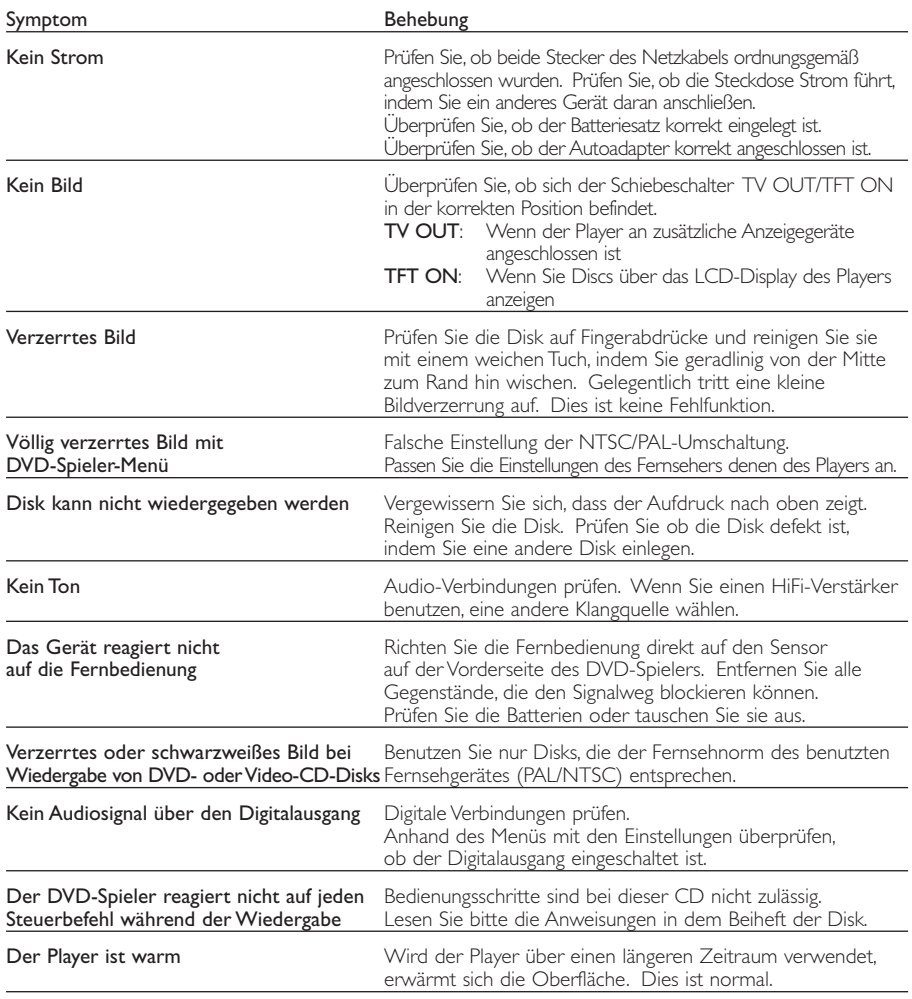

# Technische Daten

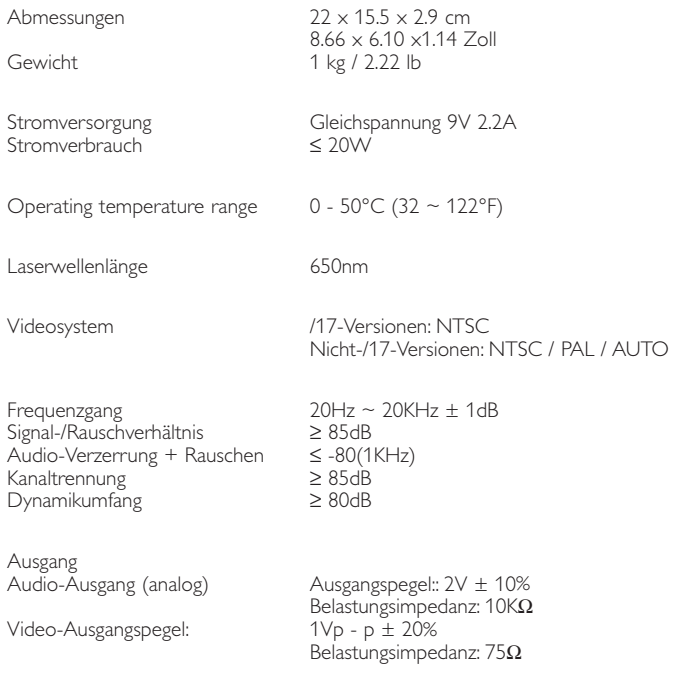

PHILIPS behält sich Änderungen, die dem technischen Fortschritt dienen, sowie Farbänderungen und Liefermöglichkeiten vor.

Modifikationen, die nicht durch den Hersteller autorisiert sind, lassen die Betriebserlaubnis erlöschen.

Alle Rechte vorbehalten.

#### Umweltinformationen

Alles über üssige Verpackungsmaterial wurde vermieden. Die Verpackung ist leicht in Monomaterialien aufteilbar:Wellpappe, Polystyrol und Kunststoff.

Ihr Gerät besteht aus Materialien,die von darauf spezialisierten Betrieben wiederverwertet werden können.Bitte halten Sie sich beim. Recy-celn von Verpackungsmaterial,erschöpften Batterien und alter Ausrüstung an örtliche Bestimmungen.

#### Copyright Informationen

Alle Marken und Produktnamen sind Marken der jeweiligen Unternehmen und Organisationen.

Die unautorisierte Vervielfältigung sowie der Vertrieb von Internet/CD Aufnahmen stellt eine Verletzung des Urheberrechts dar und ist strafbar.

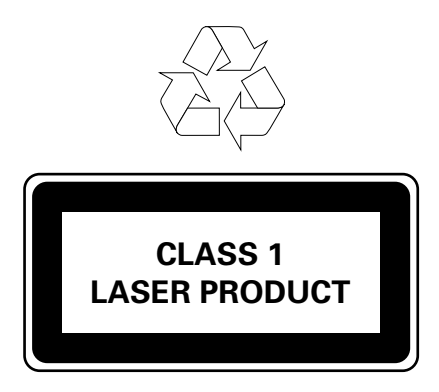

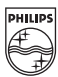